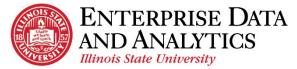

## Advisor Dashboard

## How to Navigate

To access the Dashboard, open a new browser session. To access Cognos visit <u>Insight.IlliniosState.edu</u>. Users log in with their ULID and password.

All major browsers are supported with the exception of:

- 🤁 Microsoft Edge
- Mozilla Firefox's recent release, Firefox 57 "Quantum."

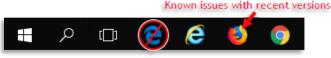

Once logged into Cognos, navigate to Student Records > Reports > Advisor Dashboard > Advisor Dashboard.

## How to Use the Dashboard

The dashboard was created to be responsive to the selections you make. There are two ways in which to make those selections. The following diagram outlines those interactive features.

- The first option is to use the filter tab. Click on the desired field and make selections. Then click <u>OK</u> to see filtered results on the dashboard. Use <u>Clear all</u> to delete selections made on the filter tab.
  - a. The filter symbol indicates that a selection has been made and is applied to widgets that have been filtered. Click on the symbol to see what the filter includes or to delete a filter.
- The second option is to click individual data points within the workspace. An example would be clicking on the name **AABERG, GRANT P** or **Applied Sci & Tech Graduate**. Clicking any data point will filter all other widgets.

| <sup>me</sup> <b>⊽1.</b> | Full Name Advisor Full Name Group Descriptio | on Academic Career                                                             | Current Term Academic                        | c Previous Term A                   | cademic           |                    |                         | 120101000000        |       |                              | 22                             |   |  |
|--------------------------|----------------------------------------------|--------------------------------------------------------------------------------|----------------------------------------------|-------------------------------------|-------------------|--------------------|-------------------------|---------------------|-------|------------------------------|--------------------------------|---|--|
| ch Altaca                |                                              |                                                                                |                                              | This tab                            |                   | Drag and drop data | here 5                  | o filter this to    | 15.   |                              |                                |   |  |
| Dashboard                |                                              |                                                                                |                                              |                                     |                   |                    |                         |                     |       |                              |                                |   |  |
| content                  | -                                            |                                                                                |                                              |                                     |                   |                    |                         |                     |       |                              |                                |   |  |
| m content                |                                              |                                                                                |                                              |                                     |                   |                    |                         |                     |       |                              |                                | - |  |
| ent Deg                  | ree-O-Meter Student Information              | Student Information Nor data was opped at 2000 them. Apply a there is show was |                                              |                                     |                   |                    |                         |                     |       |                              |                                |   |  |
| 1                        | Full Name                                    | Campus Email Addres                                                            | Address University ID Number EMPLID 🚔 Adviso |                                     | Advisor Full Name | Ad                 | Advisor Role            |                     | Prima | ry Program Expected Grad Ter |                                |   |  |
|                          | AABERG,GRANT P                               | gpaaber@ilstu.edu                                                              | 804670399                                    | 1000948702                          |                   |                    | (no value)              |                     |       | (no value)                   |                                |   |  |
|                          | AARESTAD, ALEXIS RUTH                        | aaarest@ilstu.edu                                                              | 811709850                                    | 1000440673                          |                   |                    | Academic Pe             | er Advisor Leader   |       | Fall Sem                     | ester 2014                     |   |  |
|                          | AARON, CHRISTA N                             | cnaaron@ilstu.edu                                                              | 831332780                                    | 1000893772                          |                   | (no value)         | Athletics Advi          | sor                 |       | Fall Sem                     | ester 2015                     |   |  |
|                          | ABAD.TIMOTHY                                 | tabad@istu.edu                                                                 | 653399001                                    | 1000870480                          |                   |                    | Graduate Adv            | isor                | *     | Fall Semester 2016           |                                |   |  |
| Curr                     | PPD Information                              |                                                                                |                                              |                                     |                   |                    |                         |                     |       |                              |                                |   |  |
|                          | Primary Pr                                   | Primary Program                                                                |                                              | Primary Program Plan 1 Organization |                   | All Major Fields   | All Minor Fields        |                     |       |                              | Primary Program Current Star   |   |  |
|                          |                                              | Applied Sci & Tech Graduate                                                    |                                              | Agriculture                         |                   |                    | English Minor           |                     |       |                              | Active in Program              |   |  |
|                          | 2.88                                         |                                                                                |                                              | Criminal Justice Sciences           |                   |                    | Political Science Minor |                     |       | Active in Program            |                                |   |  |
|                          | Applied Sci & Tech Gradua                    |                                                                                |                                              | Family and Consumer Sciences        |                   | (no value)         | TESOL Minor             |                     |       | Active in Program            |                                |   |  |
|                          | Blocks/Holds                                 |                                                                                |                                              |                                     |                   |                    | Writing Minor           |                     |       |                              | Active in Program              |   |  |
|                          |                                              |                                                                                |                                              |                                     |                   |                    | =                       | Previous Term Actio | n     |                              | Current Term Action            |   |  |
|                          |                                              |                                                                                |                                              |                                     |                   | Risk Category *    |                         | (no value)          |       | - 8                          | (no value)                     |   |  |
|                          | Service In                                   | dicator                                                                        | Service Indicator Code                       |                                     |                   | HIGHEST RISK       |                         | 🛶 (no value)        |       |                              | no value)                      |   |  |
|                          |                                              |                                                                                |                                              |                                     |                   | HIGH RISK          | Fall Semester 2000      |                     | 00    |                              | Fall Semester 2017             |   |  |
|                          | Student Groups                               | Student Groups                                                                 |                                              |                                     |                   |                    |                         | Good Standing       |       |                              | 🛶 (na value)                   |   |  |
|                          | Group Description                            | Student Gr                                                                     | roup Code Student Group Effective Date       |                                     | 1                 | MEDIUM RISK        |                         | Fall Semester 2002  |       |                              | Academic Warning 1             | Í |  |
|                          |                                              |                                                                                | Jan 1,                                       | 1901 12:00 AM                       |                   | LOW RISK           |                         | ➡ Good Standing     |       |                              | 🔶 Academic Warnin              | 1 |  |
|                          | ~~                                           | Associate Deg Ernd-Gen Ed Met AD                                               |                                              | 6, 2009 12:00 AM                    |                   | STREAD IN T        | Fail Semester 2003      |                     |       |                              | ➡ Dismissed<br>➡ Good Standing |   |  |
|                          | Associate Deg Ernd-Gen E                     |                                                                                |                                              | Dec 19, 2014 12:00 AM               |                   | LOWEST RISK        | 🔶 Good Stands           |                     | 19    | -                            |                                |   |  |
| toge                     |                                              |                                                                                |                                              |                                     |                   |                    |                         |                     |       |                              |                                |   |  |

- Option 1 and option 2 can be used simultaneously. For example, using option 1 to select an *advisor* would populate the dashboard with a list of student information under the specified advisor. Use option 2 by selecting a *student's full name* to see their distinct data.
- For best use of the dashboard, it is advised to select *Current Term Academic Standing Action* and *Previous Term Academic Standing Action* from the filter tab. Also, select only the first column of each widget needed when making multiple selections.
- If no data exist for the selections made the dashboard will specify (no value) or only display column headings.

Common Issues Encountered:

- Another window is open Please close all windows, and start a new one.
- Pop Up Blocker is enabled Under Internet Options > Privacy uncheck the Pop Up blocker disable
- Cognos URL is not a trusted website, please use the following document to add the URL to trusted sites. (Add Trusted Intranet Sites)
- "We can't load this visualization" or a widget error may occur. If this happens clear all filters.

## **Questions?**

Contact <u>eda@ilstu.edu</u> Website <u>http://data.illinoisstate.edu</u>